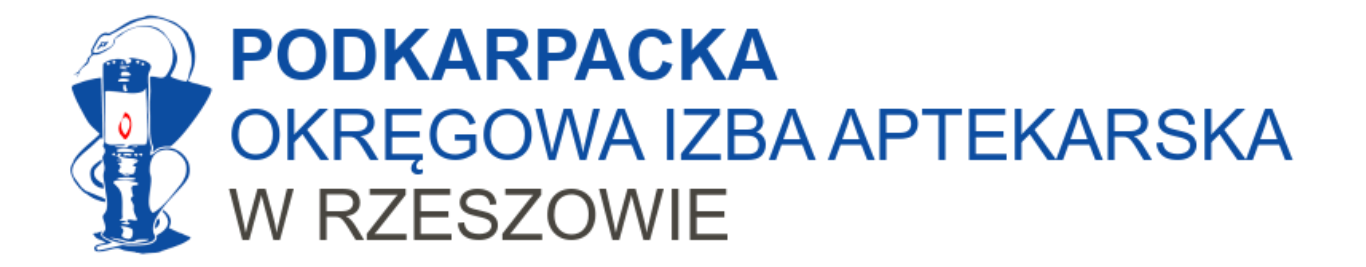

# Apteka jako świadczeniodawca

Uzyskiwanie indywidualnych danych instalacyjnych w celu prowadzenia komunikacji rozliczeniowej z NFZ.

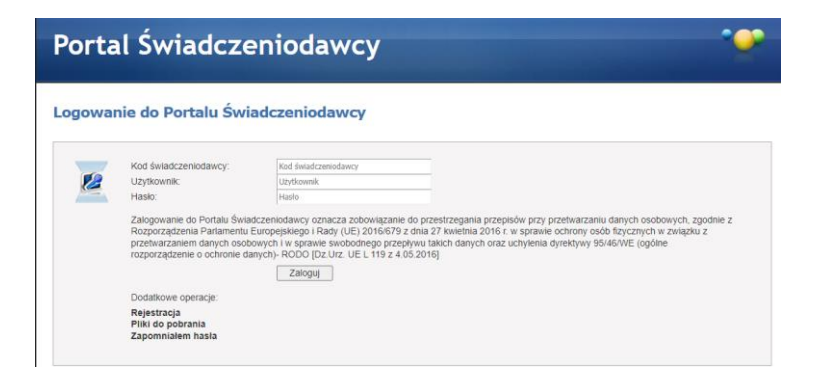

Rzeszów, grudzień 2023

Opracowanie: mgr farm. Marcin Bochniarz, MBA

# Podstawowe informacje

- $\Rightarrow$  Aby móc poprawnie komunikować się z NFZ potrzebujemy wystąpić o unikalne dane instalacyjne dla naszej apteki.
- $\Rightarrow$  Wniosek generujemy przez portal.
- $\Rightarrow$  Otrzymamy informację z danymi naszej apteki, które trzeba wpisać do naszego oprogramowania gabinetowego.
- $\Rightarrow$  Bez wpisania tych danych nie będzie możliwe rozliczenie wykonanych szczepień z NFZ.
- $\Rightarrow$  Możliwość dodania danych instalacyjnych pojawiła się też w gabinet.gov.pl ale autorowi na dzień tworzenia niniejszej instrukcji nie jest wiadomo jaka jest jej funkcjonalność.

# Przygotowanie wniosku

Jest proste. Robimy to z sekcji "Administracja i opcje"

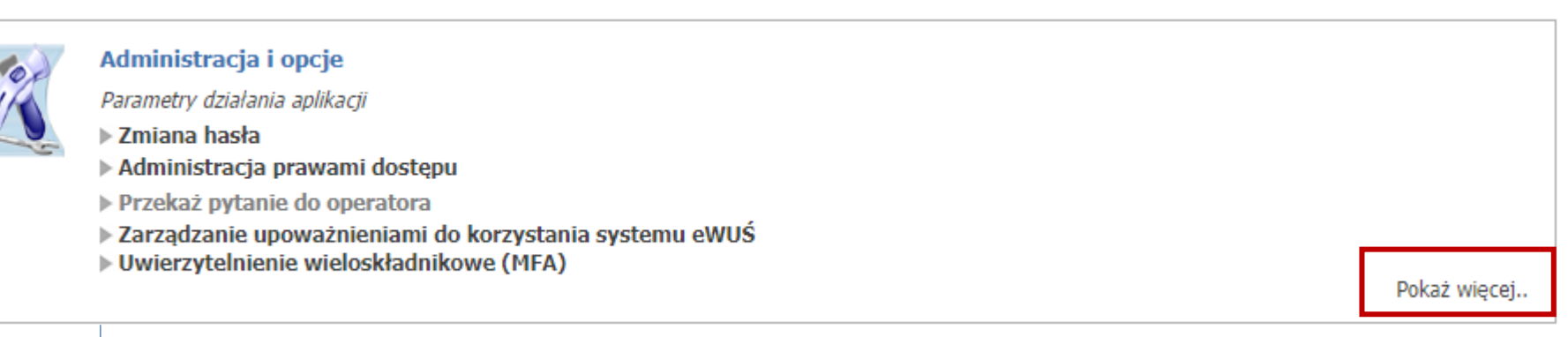

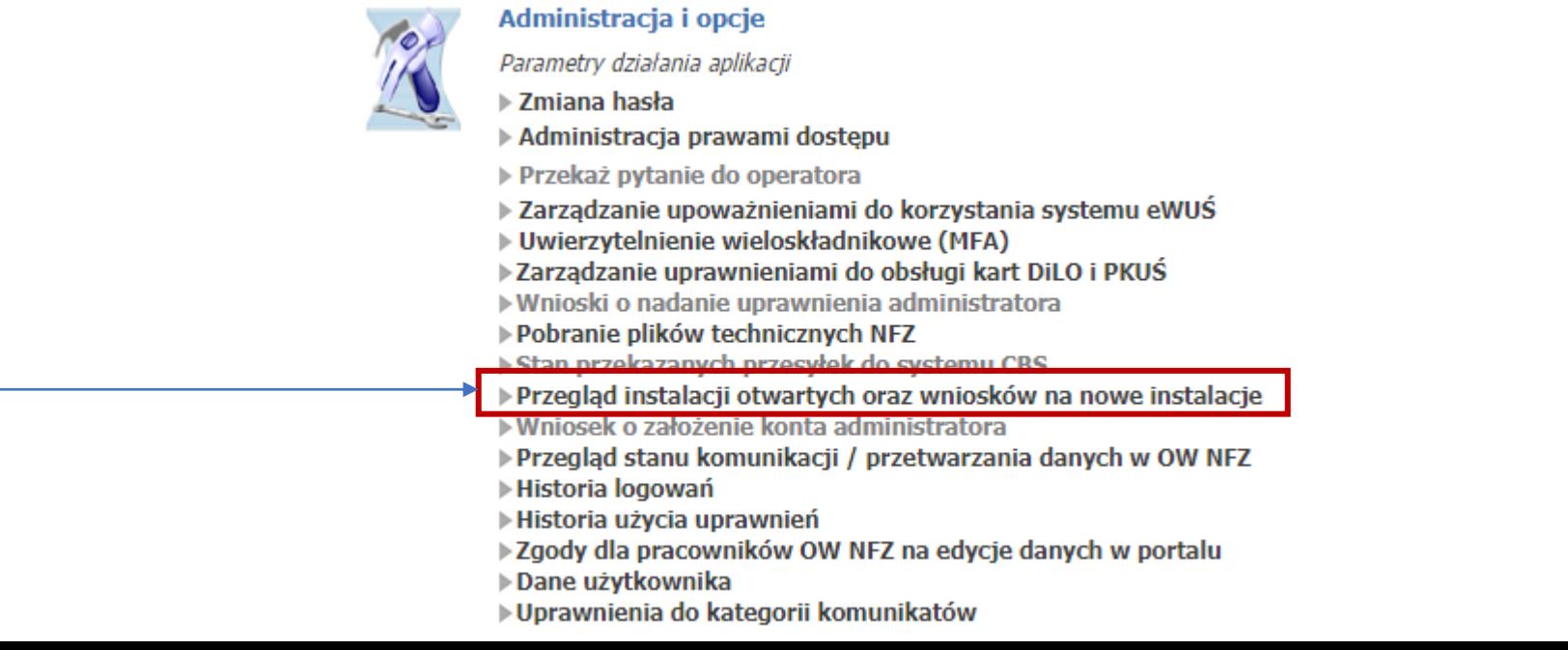

## Portal Świadczeniodawcy 2023.12.235311

## Przegląd instalacji otwartych oraz wniosków na nowe instalacje

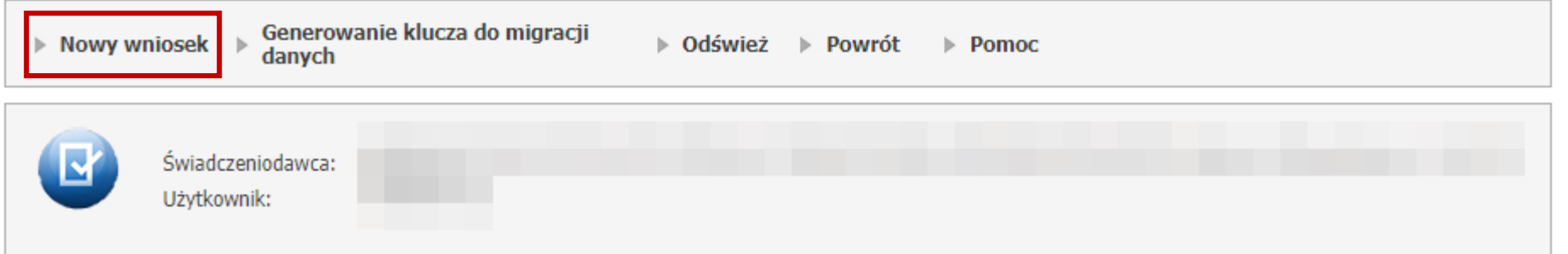

#### **Instalacje otwarte**

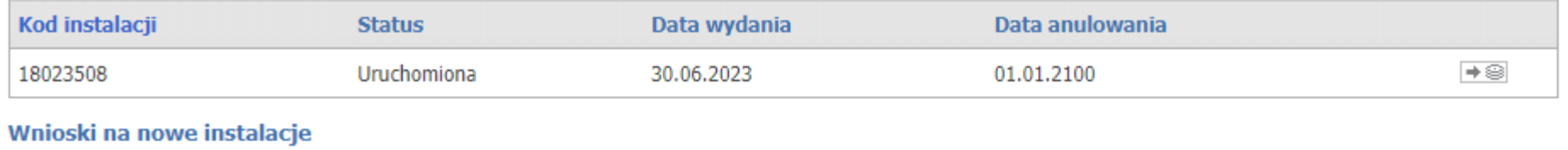

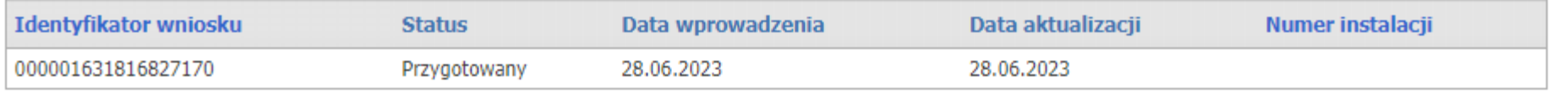

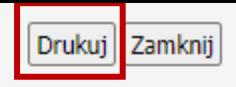

### **Wniosek**

o wygenerowanie niezbednych informacji umożliwiających wymianę danych w otwartym formacie

Pieczeć świadczeniodawcy

Do: 09 - Podkarpacki Oddział Wojewódzki Narodowego Funduszu Zdrowia

Wnioskujący: Kod świadczeniodawcy Nazwa świadczeniodawcy Miasto Ulica **Kod pocztowy** Poczta

Ninieiszym wnioskuje o wygenerowanie niezbędnych informacji umożliwiających wymianę danych, o których mowa w rozporządzeniu Ministra Zdrowia z dnia 14 grudnia 2006 roku w sprawie zakresu niezbędnych informacji gromadzonych przez świadczeniodawców, szczegółowego sposobu rejestrowania tych informacji oraz ich przekazywania podmiotom zobowiązanym do finansowania świadczeń ze środków publicznych.

Oświadczam, że zachowana zostanie poufność uzyskanych informacji.

Zobowiązuję się również do zachowania ustalonych zasad zabezpieczenia przesyłanych informacji, a w szczególności:

- · szyfrowania przesyłanych informacji z zastosowaniem klucza publicznego oddziału NFZ
- · komunikacji z serwerem pocztowym obsługującym przesyłki w otwartym formacie z wykorzystaniem protokołu TLS/SSL

Równocześnie zobowiązuję się do niewykorzystywania utworzonej na ww. potrzeby skrzynki pocztowej do celów innych niż wymiana danych w otwartym formacie z Oddziałem Wojewódzkim Narodowego Funduszu Zdrowia.

> 31.12.2023 Data

Podpis osoby upoważnionej do reprezentowania świadczeniodawcy

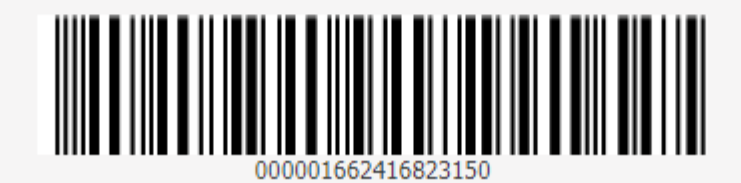

Otworzy się nowe okienko z wnioskiem.

Jeżeli się nie otwiera, to musimy odblokować wyskakujące okienka i spróbować raz jeszcze.

Wniosek drukujemy, obijamy pieczątką i podpisujemy, a następnie dostarczamy do NFZ.

Można również wysłać go elektronicznie – po naniesieniu danych oraz złożeniu podpisu kwalifikowanego.

Po założeniu nam konta przez NFZ i wygenerowaniu pliku z danymi zobaczymy go w Portalu. Konto zakładają fizycznie pracownicy NFZ.

Zwykle zajmuje to mało czasu – dane mamy na drugi dzień.

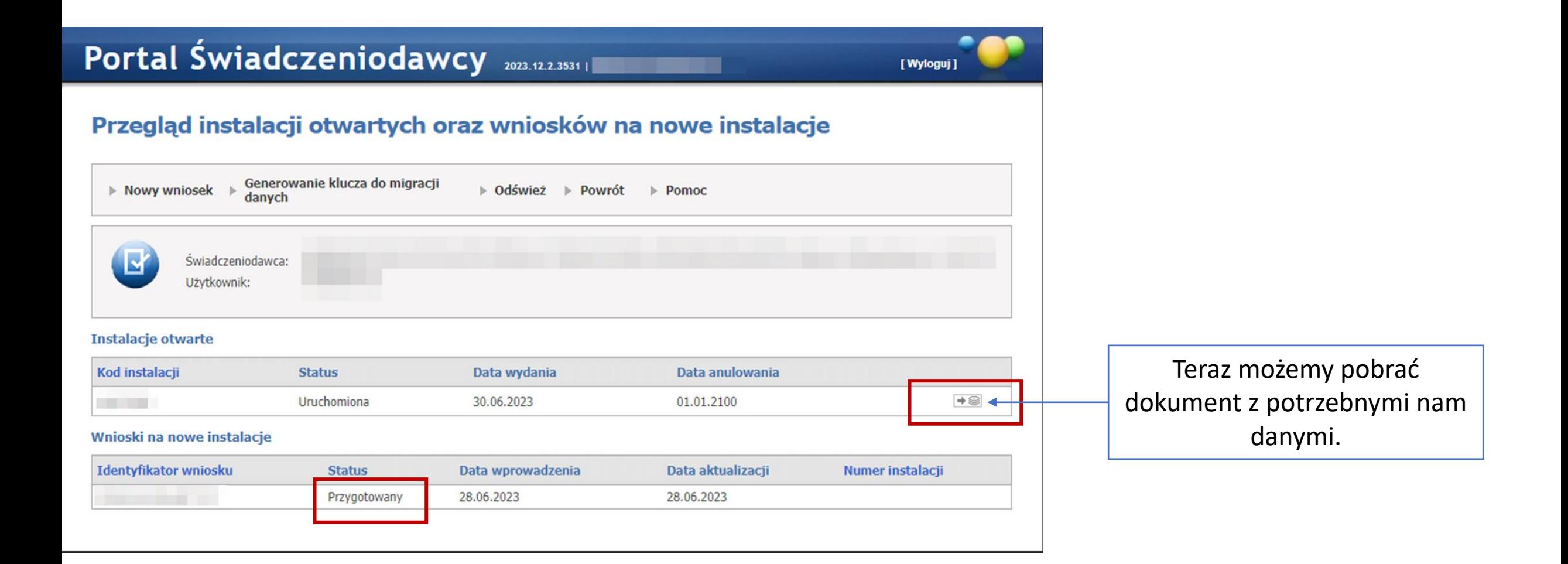

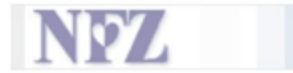

#### UNIKALNE DANE INSTALACYJNE DOTYCZACE SYSTEMU POW NFZ

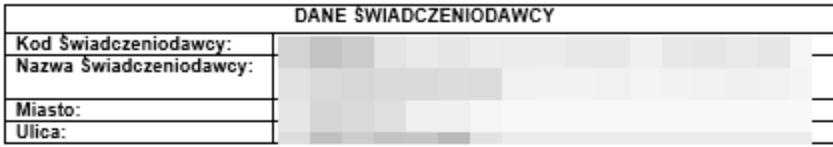

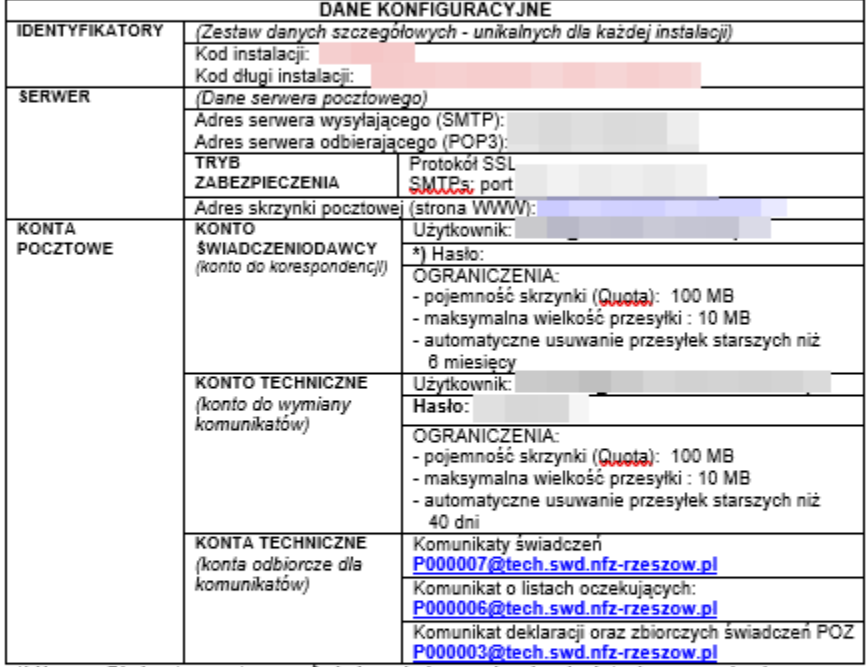

\*) Uwaga: Dla konta pocztowego Świadczeniodawcy obowiązuje dotychczasowe hasło

Zobowiązuje się do przestrzegania zasad Rozporządzenia Parlamentu Europejskiego i Rady (UE) 2016/679 z dnia 27 kwietnia 2016 r. w sprawie ochrony osób fizycznych w związku z przetwarzaniem danych osobowych I w sprawie swobodnego przepływu takich danych oraz uchylenia dyrektywy 95/46/WE (Ogólne rozporządzenie o ochronie danych) oraz ustawy z dnia 10 maja 2018 r. o ochronie danych osobowych (Dz. U z 2018 poz. 1000). Równocześnie zobowiązuje się do wykorzystywania utworzonych na ww. potrzeby skrzynek pocztowych tylko i wyłącznie do celów wymiany danych/informacji z Podkarpackim Oddziałem Wojewódzkim Narodowego Funduszu Zdrowia. Tym samym potwierdzam odbiór danych i oświadczam, że zachowana zostanie poutność uzyskanych informacji.

Zasady użytkowania kont pocztowych POW NFZ zostały umieszczone na Portalu Świadczeniodawcy w sekcji "Administracja i opcje" -> "Pobranie plików technicznych NFZ" w katalogu "Pliki wspólne".

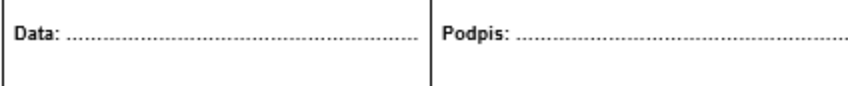

Tak wygląda plik z unikalnymi danymi instalacji.

Informacje te musimy wpisać do naszego programu gabinetowego.

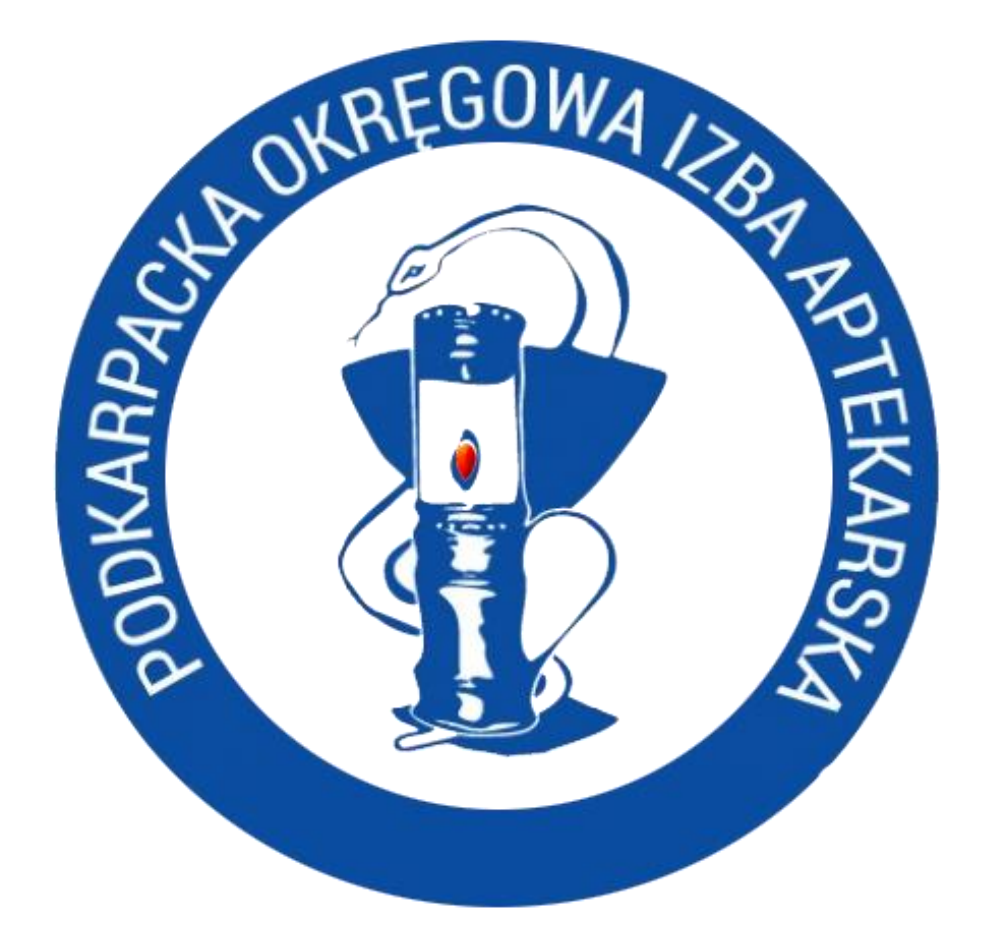

# Życzymy powodzenia!